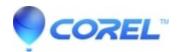

## **Quattro Pro font list in Format > Selection Properties is illegible**

- WordPerfect Office Suite
- WordPerfect Home & Student

## **Symptoms**

On high DPI systems with high display scaling percentages (eg, 300%), the font list may be illegible.

## Cause

This is a known product issue which has been reported to our product development team for review and action.

## Resolution

At present the only workaround is to use a lower display scaling percentage:

- 1. Right-click on the Windows Desktop
- 2. Choose Display Settings
- 3. Change the scaling to a lower value

© 1985-2024 Corel. All rights reserved.